# DrScheme: A Pedagogic Programming Environment for Scheme

Robert Bruce Findler, Cormac Flanagan, Matthew Flatt, Shriram Krishnamurthi, and Matthias Felleisen

> Department of Computer Science Rice University Houston Texas --

Abstract. Teaching introductory computing courses with Scheme elevates the intellectual level of the course and thus makes the sub ject more appealing to students with scientific interests with scientific interests with scientific interests with s poor quality of the available programming environments negates many of the pedagogic advantages To overcome this problem we have devel oped DrScheme, a comprehensive programming environment for Scheme. It fully integrates a graphics-enriched editor, a multi-lingual parser that can process a hierarchy of syntactically restrictive variants of Scheme a functional read-eval-print loop, and an algebraically sensible printer. The environment catches the typical syntactic mistakes of beginners and pinpoints the exact source location of run-time exceptions.

DrScheme also provides an algebraic stepper, a syntax checker and a  $\ldots$  . The  $\alpha$  reduces  $\alpha$  reduces  $\alpha$  reduces  $\alpha$  reduces  $\alpha$  reduces  $\alpha$  programs in with a structure and control eects to values to values to values to values to values to values to values to va useful for explaining the semantics of linguistic facilities and for studying the behavior of small programs checker annotates maller programs with font and color changes based on the syntactic structure of the pro gram It also draws arrows on demand that point from bound to binding occurrences of identical and identical contracts of identical and identical contracts of identical and identic vides a type inference system with explanatory capabilities Preliminary experience with the environment shows that Rice University students find it helpful and that they greatly prefer it to shell- or Emacs-based systems

Keywords. Programming Environments, Scheme, Programming, Pedagogy Algebraic Evaluation Static Debugging Programming programming to beginning students

### $\mathbf 1$ Problems with Teaching Scheme

Over the past ten years Scheme - has become the most widely used functional programming language in introductory courses A United Stateswide count in arre par common in fourth place with adjug continue a scheme graphy taste gallery. and clear interest and controlled to the only of the only of the control of the only of the small state of the functional language listed, at  $2\%$ . Scheme's success is primarily due to Abelson and Sussman's seminal book  $[1]$  on their introductory course at MIT. Their course proved that introductory programming courses can expose students to the interesting concepts of computer science instead of listing the syntactic con ventions of currently fashionable programming languages

When Rice University implemented an MIT-style course, the instructors encountered four signicant problems with Scheme and its implementations - 33.36.

- 1. Since the syntax of standard Scheme is extremely liberal, simple notational mistakes produce inexplicable results or incomprehensible error messages
- The available implementations do not pinpoint the source location of run time errors
- 3. The Lisp-style output syntax obscures the pedagogically important connection between program execution and algebraic expression evaluation
- 4. The hidden imperative nature of Scheme's read-eval-print loop introduces subtle bugs that easily frustrate students

In contrast to experienced Scheme programmers who have, often unconsciously, developed work-arounds for these problems, students are confounded by the resulting effects. As a result, some students dismiss the entire mostly-functional approach to programming because they mistake these environmental problems for flaws of the underlying functional methodology.

To address these problems we have built DrScheme a Scheme environment targeted at beginning students. The environment eliminates all problems mentioned above by integrating program editing and evaluation in a semantically consistent manner. DrScheme also contains three additional tools that facilitate teaching functional programming. The first one is a symbolic stepper. It models the execution of functional and imperative Scheme programs as algebraic reductions of programs to answers and their effects. The second tool is a syntax checker. It annotates programs with font and color changes based on the syntactic structure of the program and permits students to explore the lexical structure of their programs with arrows overlaid on the program text The third auxiliary tool is a static debugger that infers what set of values an expression may produce and how values flow from expressions into variables. It exposes potential safety violations and, upon demand, explains its reasoning by drawing value flow graphs over the program text.

The second section of this paper discusses the pedagogy of Rice Universitys introductory course and motivates many of the fundamental design decisions of DrScheme but it should be skipped on a first reading if the reader is familiar

```
Data Description: A list of numbers is either:
        and the empty list of the extensive state of the extensive state of the extensive state of the extension of the
        complete and long-interest in the determination is a list of the longitude of the longitude of \alphaEnd
de-
ne length alon
```

```
(cond)\epsilon[(null? a-lon) 0]rested to the construction of the controller and along the control of the control of the control of the control of the control of the control of the control of the control of the control of the control of the control of th
, met in de aan de eerste van de gewone was de gewone van de gewone van de gewone van de gewone van de gewone
```
 - d

Fig. 1. The design of a function

with teaching Scheme. The third section presents DrScheme and explains how it solves the above problems, especially in the context of Rice University's introductory course. The fourth section briefly explains the additional tools. The last three sections discuss related work present preliminary experiences and suggest possible uses in the functional programming community

### $\bf{2}$ Rice University-s Introductory Computing Course

Rice University's introductory course on computing focuses on levels of abstraction and how the algebraic model and the physical model of computation give rise to the field's fundamental concerns. The course consists of three segments. The first segment covers functional program design and algebraic evaluation. The second segment is dedicated to a study of the basic elements of machine organization, machine language, and assembly language. The course ends with an overview of the important questions of computer science and the key elements of a basic computer science curriculum

The introduction to functional program design uses a subset of Scheme It emphasizes program design and the connection between functional programming and secondary school algebra. In particular, the course first argues that a profragmentation is a function that consumes and produces data and produces data and produces data and that the that the set of  $\alpha$ design of programs or fragments must therefore be driven by an analysis of these sets of data. The course starts out with the design of list-processing functions, without relying on the fact that lists are a built-in type of data. Students quickly learn to describe such data structures rigorously and to derive functions from these descriptions: see figure  $1$ .

Once the program is designed, students study how it works based on the familiar laws of secondary school algebra Not counting the primitive laws of arithmetic two laws such an intervention and the laws such and the law of function and the law of function and law of substitution of equals by provably equals A good rst example is an application of the temperature conversion function from figure  $1$ :

ifahrenheit is a family to see the start of the start of the start of the start of the start of the start of t fahrenheitsis - fahrenheitsigelsius - fahrenheitsigelsius - fahrenheitsigelsius - fahrenheitsigelsius - fahren - -   $= 5$ 

Students know this example from their early schooling and can identify with it

For examples that involve lists, students must be taught the basic laws of listprocessing primitives That is cons v l  is a value if v is a value and l a ran list and construct the construction of the construction of the construction of the construction of the const From there, it is easy to illustrate how the sample program works:

```
\mathbf{r} - \mathbf{r} - \mathbf{r} - \mathbf{r} - \mathbf{r} - \mathbf{r} - \mathbf{r} - \mathbf{r} - \mathbf{r} - \mathbf{r} - \mathbf{r} - \mathbf{r} - \mathbf{r} - \mathbf{r} - \mathbf{r} - \mathbf{r} - \mathbf{r} - \mathbf{r} - \mathbf{r} - \mathbf{r} - add-construction and construction and construction of the construction of the construction of the construction
add-construction and the construction of the construction of the construction of the construction of the construction of the construction of the construction of the construction of the construction of the construction of t
add-construction and construction and construction of the construction of the construction of the construction of the construction of the construction of the construction of the construction of the construction of the cons

add-

add-

length null

add-

add-
  = 2
```
In short, algebraic calculations completely explain program execution without any references to the underlying hardware or the runtime context of the code

As the course progresses students learn to deal with more complex forms of data definitions, non-structural recursion, and accumulator-style programs. At the same time, the course gradually introduces new linguistic elements as needed. Specifically, for the first three weeks, students work in a simple functional language that provides only function definitions, conditional expressions, and basic boolean, arithmetical, and list-processing primitives. Then the language is extended with a facility for defining new data constructors, and parallel and recursive local definitions. The final extension covers variable assignment and data mutation. With each extension of the language, the course also introduces a set of appropriate design recipes and rewriting rules that explain the new language features [9, 10, 11].

At the end of the segment on program design, students understand how to construct programs as collections of  functions and as objectoriented history sensitive procedures. They can evaluate programs by reducing them algebraically to their values and effects, and understand how to use these evaluations to reason about the correctness and complexity of their designs

### 3 The Programming Environment

DrScheme runs under Microsoft Windows 95, Windows NT, MacOS, and the X

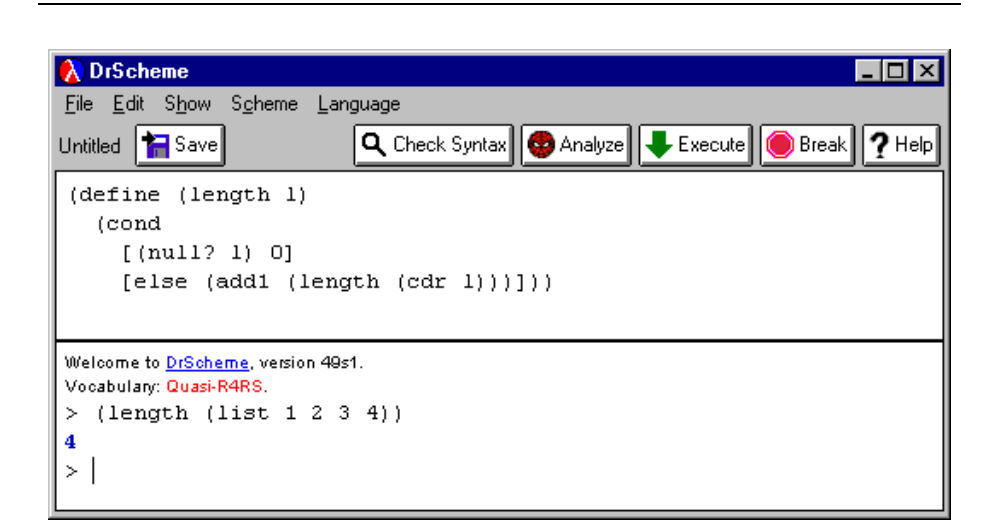

Fig. 2. The DrScheme window (Windows  $95/NT$  version)

Window System. When it starts up, it presents the programmer with a menubar<sup>1</sup> and a window consisting of three pieces the control panel the denitions upper window and interactions are a see gure and the control panel has been gure and the control panel has been gure buttons for important actions, e.g., Save and Help. The definitions window is an editor that contains a sequence of definitions and expressions. The interactions window, which provides the same editing commands as the definitions window, implements a novel read-eval-print loop.

DrScheme's menubar provides five menus: File, Edit, Show, Scheme, and Language The File and Edit menus contain the standard menu items In addition the latter provides the Edit lnsert Image. menu item, which allows the programmer to insert images into the program text Images are treated as ordinary values like numbers or symbols

The Show menu controls the visibility of the sub-windows. The Scheme menu allows programmers to indent, comment, and uncomment regions of text in the definitions window. The Language menu allows the student to choose which sublanguages of Scheme the syntax checker and evaluator accept

The control panel contains six buttons: Save, Check Syntax, Analyze, Execute, Break and Help. The Save button saves the definitions from the definitions window as a file. Clicking the Check Syntax button ensures that the definitions window contains a correctly formed program and then annotates the program based on its syntactic and lexical structure (see section in  $\mathcal{F}$  , which is  $\mathcal{F}$ ton invokes the static debugger described in section  on the contents of the

 $^1$  Under Windows and X, the menubar appears at the top of the window; under MacOS, the menubar appears at the top of the screen

definitions window. The Execute button executes the program in the definitions window. The Break button stops the current computation, and the Help button summons the on-line help facility for DrScheme.

The definitions and interactions windows contain editors that are compatible with typical editors on the various platforms. Under  $X$ , the editor has many of the Emacs [35] key bindings. The Windows and MacOS versions have the standard key bindings and menu items for those platforms

The remainder of this section motivates and describes the new aspects of the core programming environment. In particular, the first subsection describes how DrScheme can gradually support larger and larger subsets of Scheme as students gain more experience with the language and the functional programming phi losophy. The second subsection describes how the definitions window and the interactions window readevalprint loop are coordinated Finally the third subsection explains how DrScheme reports run-time errors via source locations in the presence of macros The remaining elements of DrScheme are described in section 4.

#### $3.1$ Language Levels

Contrary to oft-stated claims, learning Scheme syntax poses problems for beginning students who are used to conventional algebraic notation Almost any program with matching parentheses is syntactically valid and therefore has some meaning. For beginning programmers that meaning is often unintended, and as a result they receive inexplicable results or incomprehensible error messages for essentially correct programs

For example, the author of the program

```
dene alle letters and letters and letters are a letter and a letter and a letter and a letter and a letter and
       \sim conditions of \simnulle in the contract of the contract of the contract of the contract of the contract of the contract of the c
               else -

length 
cdr l
```
has lapsed into algebraic syntax in the second clause of the cond-expression. Since the value of a cond-clause is the value of its last expression, this version of length always returns  $0$  as a result, puzzling any programmer, and especially beginning programmers

Similarly, the program

```

dene 
length l 
       condition and condition and condition and condition and condition and condition and condition and conditions of
              null

l  
              else en mens andere en mens andere en mens andere en mens andere en mens andere en mens andere en mens andere
```
is syntactically valid. Its author also used algebraic syntax, this time in the first cond-clause. As a result, this version of *length* erroneously treats its argument, eggs, we a good and and applies it to no arguments the result of the resulting error.  $m$ essage apply. (1186 F  $\angle$  3) not a procedure is useless to beginners.

While these programs are flawed, their student authors should receive encouragement since the flaws are merely syntactic. They clearly understand the inductive structure of lists and its connection to the structure of recursive pro grams. Since Scheme's response does not provide any insight into the actual error, the students' learning experience suffers. A good pedagogic programming environment should provide a correct and concise explanations of the students

Students also write programs that use keywords, that they have not yet been taught, as identifiers. It is not the students' fault for using those keywords incorrectly A programming environment should limit the language to the pieces relevant for each stage of a course rather than leaving the entire language avail able to trap unwary students

For example, a student might write:

dene and length length length length length length length length length length length length length length length length length length length length length length length length length length length length length length len condition and condition and condition and condition and condition and condition and condition and conditions of nulle and the start of the start of the start of the start of the start of the start of the start of the start

else in de la constant de la constant de la constant de la constant de la constant de la constant de la constant de la constant de la constant de la constant de la constant de la constant de la constant de la constant de l

This program is buggy; it has an unbound identifier begin. But, it generates a strange syntax error: "compile: illegal use of a syntactic form name in: begin". The student cannot understand that they have uncovered a new part of the programming language

Eager students also attempt to use features that they have not yet seen in class. For example, they might try to use local definitions before scope is described in class. Many students try to return more than one value from a function by juxtaposing several expressions behind lambda Students with prior experience in C or Pascal might solve a simple functional exercise with imperative features. Again, a good pedagogic programming environment should protect the student from using language features that are inconsistent with the pedagogic goals of a phase of the course

A natural solution for all of these problems is to stratify the programming language into several levels Each level should provide enough power to teach a new set of constructs and programming paradigms, and it must not allow irrelevant language features to interfere with the goals of a teaching unit In short, a pedagogic programming environment must be able to grow along with the students through a course

DrScheme implements this stratification with four language levels [26]. The student can choose the appropriate language level via the Language Configure Language... menu item. Choosing Language Configure Language... opens a window with a choice dialog item that displays the current language level. The choice dialog item mirrors the student's language level. A language consists of several independent settings, which are normally hidden from the student. Clicking on the Show Details button enlarges the dialog, bringing a panel with all of the language settings into view. Figure  $3$  shows the enlarged dialog.

The description of a language level consist of three parts: input syntax, safety properties, and output syntax. The input syntax is specified through the Case

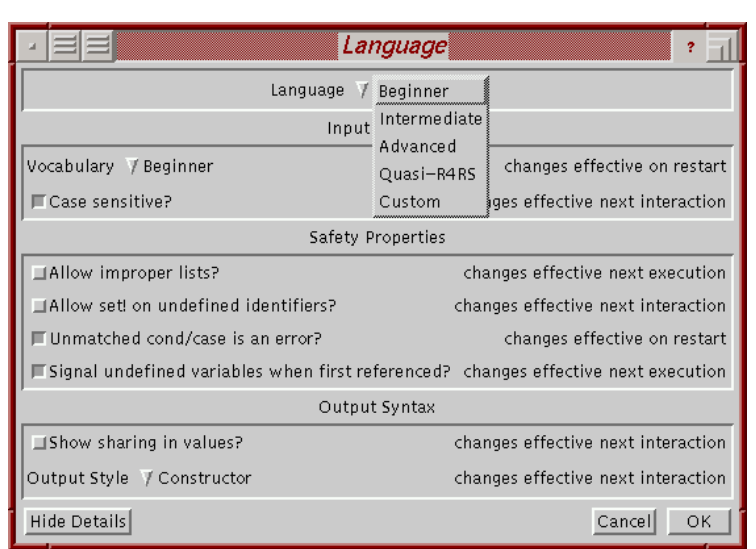

Fig. 3. DrScheme's language configuration dialog box  $(X$  version)

Sensitive check box and a vocabulary a set of syntactic forms The four pre defined vocabularies are: Beginner, Intermediate, Advanced, and Quasi-RRS. Each vocabulary corresponds to a stage in Rice University's introductory course:

- Beginner includes definitions, conditionals and a large class of functional primitives
- Intermediate extends Beginner with structure definitions and the local binding constructs: local, let, let $*$ , and letrec.
- Advanced adds support for variable assignments, data mutations, as well as implicit and explicit sequencing
- $Quasi-RR$  subsumes the Scheme language  $\lceil l \rceil$ , 12, 19.

The first three blocks of the table in figure 4 specify the exact syntactic content of the various language levels The last block describes other properties of the four language levels

The safety properties of DrScheme allow the student to choose between con formance with  $R^4RS$  and more sensible error reporting. They can be specified with four check boxes:

- Allow improper lists
- Allow set on undened identiers
- University is a set of the conditions of the conditions of the condition of the condition of the condition of the condition of the condition of the condition of the condition of the condition of the condition of the condit
- Signal undened variables when rst referenced

|                                     |  | Beginner Intermediate Advanced Quasi-R <sup>4</sup> RS |
|-------------------------------------|--|--------------------------------------------------------|
| define                              |  |                                                        |
| lambda                              |  |                                                        |
| cond, if                            |  |                                                        |
| quote'd symbols                     |  |                                                        |
| define-struct                       |  |                                                        |
| local, let, let*, letrec            |  |                                                        |
| delay, force                        |  |                                                        |
| set!                                |  |                                                        |
| begin, begin0                       |  |                                                        |
| implicit begin                      |  |                                                        |
| named let, recur                    |  |                                                        |
| quote'd lists                       |  |                                                        |
| quasiquote                          |  |                                                        |
| unquote                             |  |                                                        |
| call/cc, $let/cc$                   |  |                                                        |
| when, unless                        |  |                                                        |
| if without else                     |  |                                                        |
| scheme primitives                   |  |                                                        |
| case sensitive                      |  |                                                        |
| sharing in values                   |  |                                                        |
| Allow improper lists?               |  |                                                        |
| Allow set! on undefined identifiers |  |                                                        |
| Unmatched cond/case is an error?    |  |                                                        |

Fig. 4. Language Level Quick Reference

when the Allow improper lists of the construction in the used to construct the construction of the used to construct lists; its second argument must always be either null or a cons cell. The check box the top-level or signals an error for unbound identifiers. If Unmatched cond/case is an error is on the interpretty case clause in common case and case a signal and capturers of run-time error. If it is off, the implicit else clause returns a dummy value.

The Signal undened variables when rst referenced check box controls the lan guage's behavior when evaluating potentially circular definitions. Scheme evaluates recursive binding expressions by initializing all identifiers being bound to a special tag value, and then evaluating each definition and rebinding each identifier. If the checkbox is on, an error is signaled when a variable still bound to one of the tag values is evaluated, and if off, errors are only signaled if the initial value flows into a primitive function.

The output syntax is determined by the Show sharing in values check box and the Printing choice When the Show sharing in values of the showing in within data structures is displayed in the output. The Printing choice provides

three alternatives: constructor style, quasiquote style or  $R^4RS$  style. Under constructor style the list containing the numbers - and prints out as list -2.3). Because it mirrors the input syntax for values, constructor style output is useful for general programs and mandatory for pedagogic programming see section  $4.1$ ). In contrast, quasiquote style is a compromise between the constructor style output and the standard Scheme output style - Like the former the quasiquote-style output matches quasiquote input syntax. But, by dropping the leading quasiquote, the output can also be used as program text, just like the output of the standard Scheme printer

# 3.2 Interactive Evaluation

Many functional languages support the interactive evaluation of expressions via a read to be printed by printed ( ) from the planet of the students to both construction to both construction of new programs and evaluate expressions in the context of a program's definitions. A typical REPL implements those operations by prompting the students to input programs fragments. The fragments are then evaluated, and their results are printed

Interactivity is primarily used for program exploration, the process of evaluating expressions in the context of a program to determine its behavior. Frequent program exploration during development saves large amounts of conventional debugging time Programmers use interactive environments to test small com ponents of their programs and determine where their programs go wrong They also patch their programs with the REPL in order to test potential improvements or bug fixes by rebinding names at the top-level.

While interactive REPLs are superior to batch execution for program development, they can introduce confusing bugs into programs. Since they allow ad-hoc program construction, REPLs cause problems for the beginner and experienced programmer alike. For example, a student who practices accumulator-style transformations may try to transform the program

dene alle letters and letters and letters are a letter and a letter and a letter and a letter and a letter and lengthhelper l  dene lengthhelper l n . nulle and the state of the state of the state of the state of the state of the state of the state of the state else term and the contract of the contract of the contract of the contract of the contract of the contract of the contract of the contract of the contract of the contract of the contract of the contract of the contract of t

into a version that uses local definitions:

```

dene 
length l 
         letrec and the contract of the contract of the contract of the contract of the contract of the contract of the
                                                                                              conduction and conduction and conduction and conduction and conduction and conduction and conduction and conduction and conduction and conduction and conduction and conduction and conduction and conduction and conduction a
                                                                                                  \blacksquareelse 
lengthhelper 
cdr l  
add-
 n
                     helper later in the second control of the second control in the second control in the second control in the second control in the second control in the second control in the second control in the second control in the seco
```
Unfortunately, the student has forgotten to change one occurrence of *length*helper to helper. Instead of flagging an error when this program is run, the traditional Scheme REPL calls the old version of length-helper when length is applied to a non-empty list. The new program has a bug, but the confusing REPL semantics hides the bug.

Similar but even more confusing bugs occur when students program with higher-order functions. Consider the program:

, <del>maked</del> = , ... .... = ...... = . . . . , lambda m m n

dene add-dene add-dene add-dene add-dene add-dene add-dene add-dene add-dene add-dene add-dene add-dene add-de

A student will quickly discover the bug by experimenting with add-- replace the primitive  $*$  with  $+$  and reevaluate the definition of make-adder. Unfortunately, the replacement replacement the programm additional distribution is the old the old value of makeadder Consequently add-- will still exhibit the bug confusing the student. The problem is exacerbated when higher-order functions are combined with state

Experienced functional programmers have learned to avoid this problem by using their REPL in a batch-oriented fashion. They exit, restart and re-load a program file after each change. This action clears the state of the REPL, which eliminates bugs introduced by ghosts of old programs Unfortunately manually restarting the environment is both time-consuming and error-prone.

DrScheme provides and enforces this batch-oriented style of interactive program evaluation in a natural way. When the student is ready to test a program, a click on the Execute button submits the program to the interactions window When the student clicks on Execute, the REPL is set to its initial state and the text from the definitions window is evaluated in the fresh environment. Thus, the REPL namespace exactly reflects the program in the definitions window. Next, the student evaluates test expressions in the REPL. After discovering an error, the student edits the definitions and executes the program again to test the new definitions. In short, after every change to the program, the student starts the program afresh, which eliminates the problems caused by traditional REPLs.

## Error Reporting

A pedagogic programming environment must provide good run-time error reporting; it is crucial to a student's learning experience. The programming environment must catch errors as soon as they occur and provide meaningful ex planations for them. The explanations must include the run-time values that caused the errors as well as the source location of the misapplied primitives

Traditional Scheme programming environments fail in this regard for two reasons. First, with the exception of EdScheme [33], Scheme compilers and interpreters only implement a simplistic read-eval-print loop. If this REPL is executed in a plain command shell it is impossible to relate errors to source locations in general. The historical solution is to execute the REPL in an Emacs buffer. This

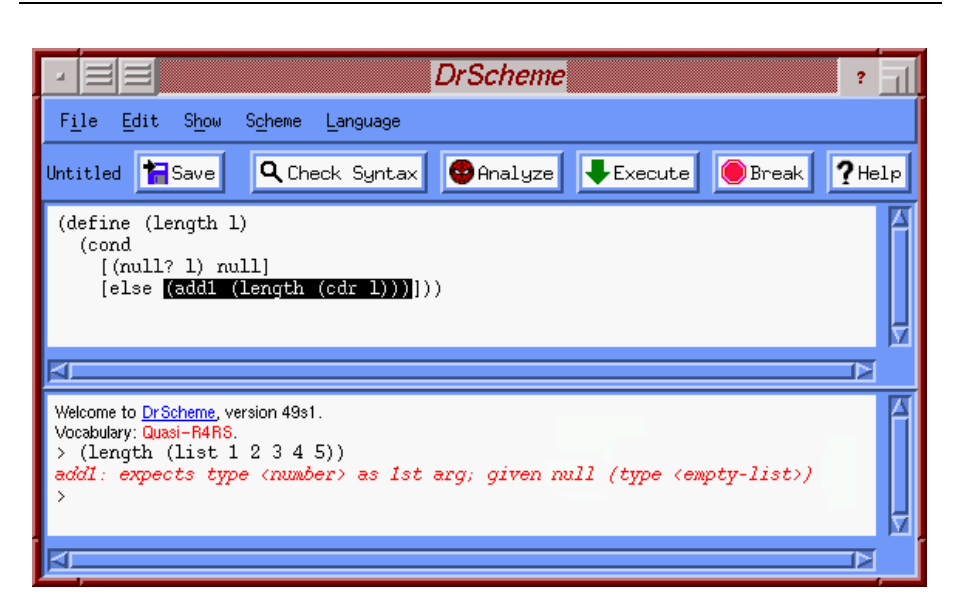

Fig. , we can consider the runtime error highlighted  $\mathbf{N}$  model version of  $\mathbf{N}$ 

solution, however, does not truly integrate the REPL and its editing environment, so that the graphical capabilities of modern displays remain unexploited

Second, Scheme's macro facility  $[22, 23]$  tremendously complicates the mapping from a run-time error to its source location  $[8]$ . Since Scheme's macro language allows arbitrary mappings on program text during compilation preserving the original source locations for pieces of program text is difficult. For example, Scheme's let\* macro expands to a sequence of nested let expressions, and those let expressions then expand into lambda expressions. Other macros duplicate or delete portions of source text

DrScheme overcomes all three problems The underlying Scheme implementa tion is safe and completely integrated into the editing environment. Furthermore, the front-end of the Scheme implementation maintains a correlation between the original program text and its macro-expanded version [26]. This correlation allows DrScheme to report the source location of run-time errors.

Consider the example in figure 5. The student has written an erroneous version is length when it is applied to plies a word to place the list and its coupled that  $\cdots$ applied to null. The function then returns null, which flows into the primitive  $+,$ generating a run-time error. Then, the run-time error is caught by DrScheme, and the source location of the misapplied primitive is highlighted. With a little effort, any beginning student can now fix the bug.

### $\overline{\mathbf{4}}$ Tools

Thus far we have seen how DrScheme stratifies Scheme into pedagogically useful pieces, improves the read-eval-print loop and provides better error reporting. This section focuses on the additional program understanding tools that DrScheme provides

#### 4.1 Supporting Reduction Semantics: Printing and The Stepper

As discussed in section 2, Rice University's introductory course emphasizes the connection between program execution and algebraic expression evaluation Stu dents learn that program evaluation consists of a sequence of reductions that transform an expression to a value in a context of definitions.

Unfortunately, traditional Scheme implementations do not reinforce that connection is it was in the way that for values as input and and and and a different as syntax for values as output. For example the expression:

 $\mathbf{r}$  and  $\mathbf{r}$  added to  $\mathbf{r}$  and  $\mathbf{r}$  and  $\mathbf{r}$  and  $\mathbf{r}$  and  $\mathbf{r}$  and  $\mathbf{r}$  and  $\mathbf{r}$  and  $\mathbf{r}$  and  $\mathbf{r}$  and  $\mathbf{r}$  and  $\mathbf{r}$  and  $\mathbf{r}$  and  $\mathbf{r}$  and  $\mathbf{r}$  and  $\mathbf{r}$ 

evaluates to

 

which gives students the mistaken impression that the original expression has evaluated to an application of  $3$  to  $4$  and  $5$ .

DrScheme uses an output syntax for values called constructor syntax that matches their input syntax. Constructor syntax treats the primitives cons, vector, box,  $etc.$ , as constructors. Thus, when a value is printed the initial constructor shows which subset contains the value

So, in the the above example, DrScheme prints the value of:

 $\mathbf{r}$  and  $\mathbf{r}$  added to  $\mathbf{r}$  and  $\mathbf{r}$  and  $\mathbf{r}$  and  $\mathbf{r}$  and  $\mathbf{r}$  and  $\mathbf{r}$  and  $\mathbf{r}$  and  $\mathbf{r}$  and  $\mathbf{r}$  and  $\mathbf{r}$  and  $\mathbf{r}$  and  $\mathbf{r}$  and  $\mathbf{r}$  and  $\mathbf{r}$  and  $\mathbf{r}$ 

list 

DrScheme's printer produces the same syntax for the values that Scheme's reduction semantics produces

More importantly DrScheme also includes a tool that enables students to reduce a program to a value step by step. This symbolic stepper is based on Felleisen and other's work on reduction semantics for Scheme- and ML-like languages  $[9, 10, 11]$  and can deal with all the features used in Rice University's course, including the entire functional sub-language, structure definitions, variable assignment, data structure mutation, exceptions, and other control mechanisms

A student invokes the stepper by choosing  $Tools|Stepper|^3$  By default, the stepper shows every reduction step of a program evaluation While this is useful

 $\frac{1}{2}$  list is used as shorthand for consecutive conses ending in null.

 $3$  The stepper is not available in DrScheme version 49.

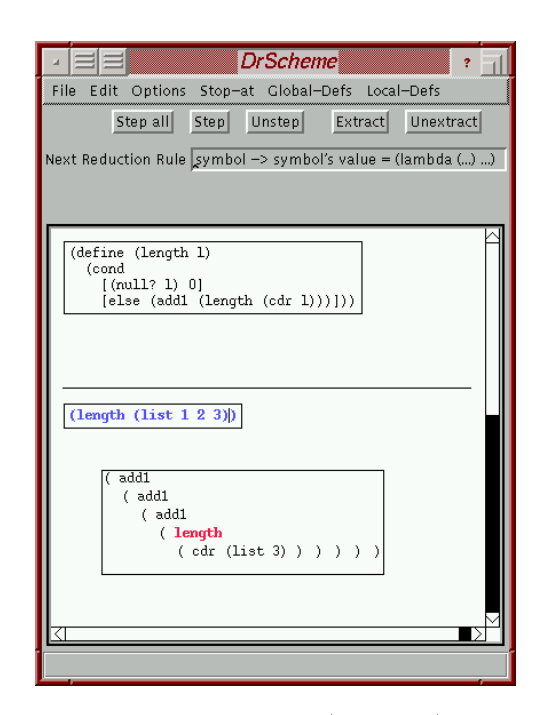

Fig. 6. The stepper  $(X$  version)

for a complete novice, a full reduction sequence contains too much information in general Hence the stepper permits the student to choose which reduction steps are shown or which sub-expressions the stepper is to focus on. At each step, the student can change these controls to view a more detailed reduction sequence

The stepper window always displays the original program expression and denitions together with the current state of the evaluation as a program see figure 6). For each step, the stepper explains its action before it proceeds. In the figure, it indicates that it is about to lookup *length* and replace it with its value. If reduction rules for imperative language facilities require memory allocations they are introduced as global definitions. To focus students' attention, these auxiliary definitions are hidden until mutated. Students may also choose to view them at intermediate stops

Students use the stepper for two purposes. First, they use it to understand the meaning of new language features as they are introduced in the course A few sessions with the stepper illustrates the behavior of new language constructs better than any blackboard explanation. Second, students use the stepper to find bugs in small programs. The stepper stops when it encounters a run-time error and permits students to move backwards through the reduction sequence This usage quickly explains the reasons for bugs and even suggests fixes.

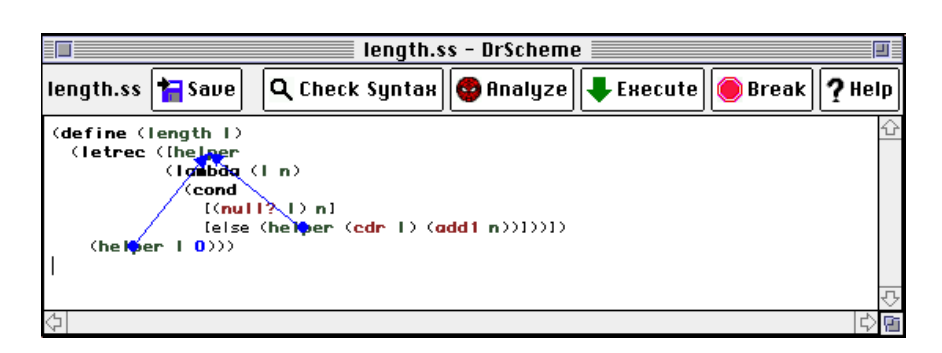

Fig. 7. DrScheme's syntax checker (MacOS version)

# 4.2 Syntax Checking

Beginning programmers need help understanding the syntactic and lexical struc ture of their programs DrScheme provides a syntax checker that annotates the source text of syntactically correct programs based on the syntactic and lexical structure of the program The syntax checker marks up the source text based on five syntactic categories: primitives, keywords, bound variables, free variables, and constants

On demand, the syntax checker displays arrows that point from bound identifiers to their binding occurrence, and from binding identifiers to all of the their bound occurrences see gure - Since the checker processes the lexical structure the program, it can also be used to  $\alpha$ -rename bound identifiers. If a student checks a syntactically incorrect program, the first incorrect portion of the text is highlighted, and an error message is printed.

# 4.3 Static Debugging

The most advanced DrScheme tool is MrSpidey, a static debugger  $[5, 14]$ , which subsumes the syntax checker, but is computationally far more expensive. It analyzes the current program, using a new form of set-based analysis  $[13, 20]$ , for potential safety violations. That is, the tool infers constraints on the potential value flow in the Scheme program, similar to the equational constraints of a Hindley-Milner type checker, and builds a value flow graph for the program. For each primitive, the static debugger determines whether or not the potential argument values are legal inputs

Based on the results of the analysis, the static debugger annotates the program with font and color changes Primitive operations that may be misapplied are highlighted in red, and those that the static debugger can prove are always correctly applied are highlighted in green In print and on monochrome displays all primitives are boldfaced, and red primitives are underlined. On demand, the static debugger annotates each program point with

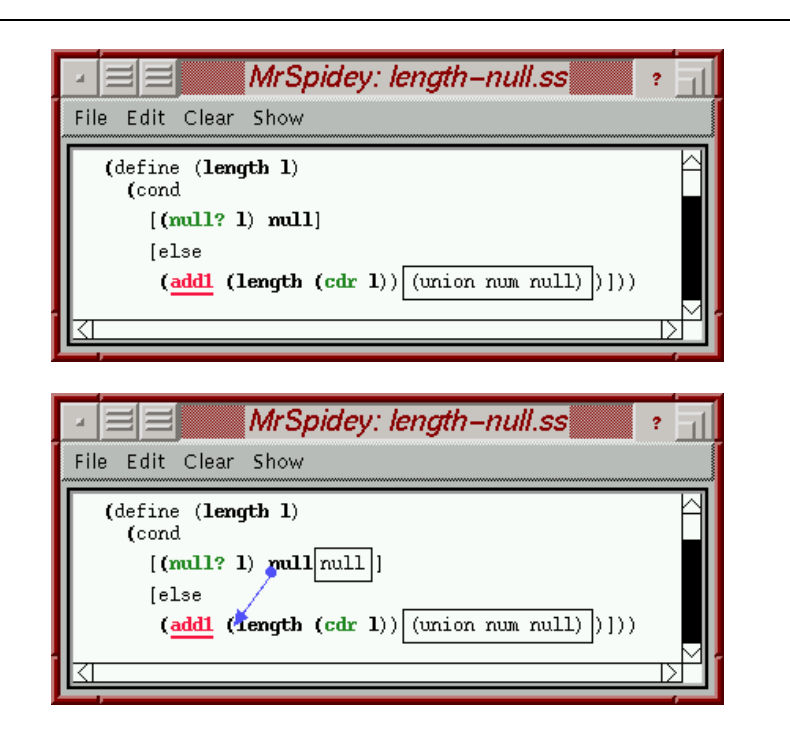

Fig. 8. MrSpidey: The static debugger (X version)

- its inferred value set, and
- $-$  arrows describing the inferred flow of values that produced the value set.

Using these mark-ups, a student can browse the invariants that approximate the dynamic behavior of a program to identify which operations are not provably safe The student can evaluate the coverage of the set of program test cases and tune the program to improve the accuracy of the generated invariants

For an illustration, consider the program in the top of figure 8. After the static debugger completes its analysis it opens a window containing the analyzed program, with each primitive colored either red or green. In this example add1 is colored red, which indicates that the static debugger cannot prove that the argument will always be a number. The student, using a pop-up menu, can now display the value set of add-s argument The static debugger responds by inserting a box that contains the value set for the argument to the right of the argument's text as in the top of figure 8. This value set contains null, which is why the static debugger concluded that add-may be missipped to see how that  $\sim$ null can own into the argument of add- the static debugger can also annotate the program with an arrow pointing from the argument of add- to the source of null, as in the bottom of figure 8. Since a recursive application of length can trigger the ow of null into add- as discussed in section  the static debugger

has given the student the information needed to uncover the bug

#### Related Work  $\mathbf{5}$

DrScheme seamlessly integrates a number of ideas that are important for teach ing courses with functional languages, especially at the introductory level: welldefined simple sub-languages, a syntax checker with lexical scope analysis, a readevalprint loop repl with transparent semantics precise runtime error reporting, an algebraic printer, an algebraic stepper and a full-fledged static debugger. The restriction of the full language to a hierarchy of simplified sublanguages, the syntax checker, the algebraic stepper for full Scheme, the transparent REPL, and the static debugger are novel environment components that no other programming environment provides

In lieu of source locations for run-time errors, other Scheme implementations provide tracers, stack browsers, and conventional breakpoint-oriented debuggers. In our experience, these tools are too complex to help novice students. Worse, they encourage students with prior experience in Pascal or  $C++$  to fall back into the tinker-until-it-works approach of traditional imperative program construction

Other functional language environments provide some of the functionality of DrScheme. Specifically, SML/NJ provides a REPL similar to the one described here for the *module* language of SML  $[3, 19]$ . Unfortunately this is useless for beginners, who mostly work with the core language. Also, CAML [28], ML-Works [18], and SML/NJ [2] have good source reporting for run-time errors but, due to the unification-based type inference process, report type errors of programs at incorrect places and often display incomprehensible messages

Commercial programming environments  $[4, 29, 30]$  for imperative programming languages like  $C++$  incorporate a good portion of the functionality found in DrScheme. Their editors use on-line real-time syntax coloring algorithms, the run-time environments trap segmentation faults and highlight their source location which is much less useful than catching safety violations but still superior to stand-alone REPLs of Scheme and other functional languages. Indeed, their debuggers serve as primitive REPLs, though with much less flexibility than the REPLs that come with Scheme or SML. None of them, however, provides language levels, full-fledged algebraic printers, steppers, or static debuggers, which we have found to be extremely useful for teaching purposes

### 6 User Experiences

All four of the professors who teach the introductory computer science course at Rice University three of whom are independent of the development group use DrScheme for the course DrScheme is used in the course on a weekly basis for both the tutorials and the homework assignments Also the programming lan guages course at Rice uses DrScheme for the weekly programming assignments

Unfortunately we do not have any quantitative data for comparing DrScheme to other programming environments, since all sections of the introductory course and the programming languages course use DrScheme. Still, students who know both Emacs-based Scheme environments and DrScheme typically prefer the latter.

We have also received enthusiastic reports from professors and teachers in several countries of North America and Europe who use DrScheme in their classes Our announcement mailing list consists of nearly one hundred people in academia and industry who use DrScheme and its application suite We are also aware of several commercial efforts that are incorporating portions of our suite into their products

Most of the complaints about DrScheme fall into two categories. First, running DrScheme requires at least 24 megabytes of memory on most operating systems and machines. If a machine has less than the required minimum, DrScheme is extremely slow and may even crash. Second, since the development team only uses a small subset of the supported platforms, small platform-dependent errors can go undetected for some time We expect to eliminate both problems with future research

#### $\overline{7}$  Conclusion  $\sim$

The poor quality of programming environments for functional languages dis tracts students from the study of computer science principles The construction of DrScheme overcomes these problems for Scheme

Many aspects of DrScheme apply to functional languages other than Scheme Any functional language becomes more accessible to the beginner in an environ ment that provides several well-chosen language levels, a functional read-evalprint loop, accurate source highlighting for run-time errors, and a stepping tool that reinforces the algebraic view of computation. In addition, typed languages can benefit from graphical explanations of type errors like those of the static debugger. In general, we hope that DrScheme's success with students and teachers around the world inspires others to build programming environments for functional languages based on pedagogic considerations

DrScheme is available on the web at  $http://www.cs.rice.edu/CS/PLT/$ .

## Acknowledgments

We greatly appreciate valuable feedback from R. Cartwright and  $D.P.$  Friedman on early drafts of this paper

# References

- ables to the Hotel and Interpretation of Companies and Interpretation of Companies and Interpretation of Compa puter Programs MIT Press
- at the standard measurement of the label with the state of the state of the state of the state of the state of
- Blume M Standard ML of New Jersey compilation manager Manual accompa nying  $SML/NJ$  software, 1995.
- Borland Borland C--
- Bourdoncle F Abstract debugging of higherorder imperative languages In ACM SIGPLAN Conference on Programming Language Design and Implementation pages 46-55, 1993.
- cadence Research Systems Chez Scheme Reference Manual Manual Acto Sc
- 7. Clinger, W. and J. Rees. The revised<sup>4</sup> report on the algorithmic language Scheme.  $ACM$  Lisp Pointers, 4(3), July 1991.
- Dybvig R K R Hieb and C Bruggeman Syntactic abstraction in Scheme Lisp and Symbolic Computation,  $5(4)$ :295-326, December 1993.
- of remember in the choiceare of security for Security, in Irone Symposium on Busp and Functional Programming, pages 72-84, 1988.
- Felleisen M On the expressive power of programming languages Science of Computer Programming, 17:35-75, 1991.
- Felleisen M and R Hieb The revised report on the syntactic theories of sequential control and states on the state  $\{q\}$  of Theoretical Computer Science pages Theoretical Computer Science pag 1992.
- Findler R B and M Flatt PLT MrEd Graphical toolbox manual Technical Report TR97-279, Rice University, 1997.
- en component setbased and manalysis settlement and menters and manalysis and set of the set of the set PLAN Conference on Programming Language Design and Implementation, 1997.
- re community and matrix of the matrix of the matrix of the matrix of the matrix of the matrix of the matrix of bugs in the web of program invariants In ACM SIGPLAN Conference on Pro gramming Language Design and Implementation, pages 23-32, May 1996.
- Flatt M PLT MzScheme Language manual Technical Report TR- Rice University, 1997.
- Francez N S Goldenberg R Y Pinter M Tiomkin and S Tsur An environ ment for logic programming SIGPLAN Notices -
- July
- Hanson C The MIT Scheme Team and A Cast of Thousands MIT Scheme Reference, 1993.
- mate and material include the state of the state of the state of the state of the state of the state of the state of the state of the state of the state of the state of the state of the state of the state of the state of t
- Harper R P Lee F Pfenning and E Rollins Incremental recompilation for standard ML of New Jersey, Schward Melpart Carr Carney Carnegie Mall lon University, 1994.
- Heintze N Set based analysis of ML programs In ACM Symposium on Lisp and Functional Programming
- en and Marie State County of the Marie Andrews and Marie And Marie And Marie And Marie And Marie And Marie And University of New York at Stony Brook, Stony Brook, New York, July 1984.
- Kohlbecker E E D P Friedman M Felleisen and B F Duba Hygienic macro expansions in Academy of Activity and Functional Programming pages in Lisp and Functional Programming pages in 161, 1986.
- . A syntactic External and Programming Language Lisp and Archives in the Programming Language Language PhD thesis, Indiana University, August 1986.
- Komorowski H J and S Omori A model and an implementation of a logic pro gramming corrections in the mission correct partyles - and case are not
- even the manner of the gap between the gap between order the gap between  $\sim$ logic programming IEEE Software July
- Krishnamurthi S Zodiac A framework for building interactive programming to an university of the University Office University ( Section
- Lane A Turbo Prolog revisited BYTE -- October
- Leroy X The Objective Caml system documentation and users guide
- metrower was a codewated the process of the codeward and controlled the codeward and controlled the controller
- Microsoft Microsoft Developer Studio
- a military and water which are some post to a specific specific material materials and standard standard and
- Reid R J Firstcourse language for computer science ma jors Posting to comp.edu, October 1995.
- e en mens a modern a modern en mens a modern lisp
- Schemers Inc and Terry Kaufman Scheme in colleges and high schools Available on the web

schemers- the schemers- of the scheme of the scheme of the scheme of the scheme of the scheme of the scheme of

- Stallman R GNU Emacs Manual Free Software Foundation Inc Mass Ave cambridge where we have a second
- Texas Instruments PC Scheme Users Guide Language Reference Manual Student Edition, 1988.
- was a criticus of a critician of Abelson and Sussman or why calculating is better than the complete than  $\mathcal{S}$ sterming states and the contract and in the state of the state of the state of the state of the state of the s

This article was processed using the LATEX macro package with LLNCS style